Universidad del Bío-Bío Profesor Guía: Iván Santelices Malfanti Facultad de Ingeniería Escuela de Ingeniería Civil Industrial

# **"Diseño de sistemas de información colaborativos para planificar y coordinar la cadena de suministro de CMPC Celulosa"**

Trabajo de Titulación presentado en conformidad a los requisitos para obtener el título de Ingeniero Civil Industrial.

9 de junio de 2020 **Alfonso Miranda Miranda** 

## **DEDICATORIA**

<span id="page-1-0"></span>A mis padres Mario y Sandra por luchar incluso más que yo por esta meta,

A mis hermanos Mario y Luis por ser mi ejemplo a seguir y apoyo incondicional,

A mis abuelos Alicia y Guillermo por siempre creer en mí,

A mi tío Juan Carlos por acogerme sin cuestionamientos,

A mis primos Sebastián y Daniela por aceptarme como uno más en su espacio.

## **AGRADECIMIENTOS**

<span id="page-2-0"></span>A mi familia, amigos, docentes, compañeros y personal del área de planificación logística de la empresa CMPC.

#### <span id="page-3-0"></span>**RESUMEN**

La empresa CMPC Celulosa es una organización altamente reconocida a lo largo del país e inclusive fuera de este mismo, este hecho no se debe a una mera coincidencia, sino que es fruto de años de crecimiento, aprendizaje, adaptabilidad e innovación dentro del mercado nacional e internacional de la madera y sus derivados. Debido a lo anterior, se hace fácil entender que en el contexto de la empresa es imperante mantenerse en la senda de la mejora continua y la innovación en cada aspecto de los procesos llevados a cabo en esta, particularmente desde el área de planificación logística nacional entendieron la importancia de esto y con el afán de crecer como división dentro de la empresa se encargó el trabajo de crear un sistema de información colaborativo, el cual cumpliera la función de entregar reportes actualizados a diario correspondientes a los distintos niveles de stock presentes en los tres negocios gestionados por el área, madera aserrada, remanufactura y plywood. Para lograr el objetivo anteriormente mencionado, fue necesario un proceso comprendido entre los meses de agosto del año 2019 hasta enero del año 2020, durante dicho periodo se trabajó en el área para en primera instancia conocer la realidad de la empresa, el funcionamiento cotidiano de esta e identificar las distintas consideraciones a tener en cuenta para lograr plasmar de forma efectiva las necesidades del área en la plataforma colaborativa que posteriormente se entregaría. Este primer periodo centrado en adaptación y aprendizaje fue llevado a cabo asistiendo a reuniones semanales con los integrantes del área además de compartir el mismo lugar físico de trabajo con ellos, aprendiendo en el día a día, manteniendo una buena comunicación con el equipo y sumado a esto, asistir en calidad de oyente a distintas reuniones que se concertaron con integrantes de distintas área de la misma empresa, situaciones que fueron muy enriquecedoras para nutrirse de conocimiento respecto al mercado maderero y la logística detrás de este mismo. Posteriormente y una vez acordado con el equipo que trabajo desarrollar y los plazos tentativos para esto, se comenzó con la descarga de datos necesarios para poder crear las distintas bases de datos que eventualmente alimentarían el sistema de información desarrollado, el modelado de las mismas y la definición de los atributos esenciales que entregaron en su conjunto toda la información necesaria para mostrar lo pedido a través de reportes, sin caer en un exceso de la misma, ya que la idea del sistema a entregar es permitir al usuario tener una visión global pero a la vez amigable de los indicadores logísticos necesarios para la gestión correcta del trabajo realizado en el área. Cabe destacar que todas las bases de datos utilizadas para la creación del sistema de información encargado se obtuvieron a partir de distintas transacciones del software SAP ERP.

La descarga de datos se realizó de forma diaria para poder obtener un seguimiento histórico de los datos, el cual fuera reflejado en los distintos reportes contenidos en el sistema construido, de esta forma el usuario podría tener un parámetro comparativo respecto a días y eventualmente meses e inclusive años anteriores, todo esto con la inclusión de filtros dentro de la interfaz para nuevamente asegurar la amabilidad del sistema con el usuario final y no caer en el exceso de información.

Posteriormente, una vez terminada la fase de descarga de datos, se procedió a diseñar el sistema a implementar, incluyendo distintos indicadores logísticos y visuales para poder plasmar la información en la plataforma de forma clara y concisa, siendo accesible para cada integrante del área de planificación logística nacional.

Una vez finalizada la etapa de construcción y diseño, el principal resultado en términos generales fue la obtención de un sistema de información completamente funcional para la empresa el cual le permitió a la empresa obtener información real del estado de su stock tomando en consideración distintas características del mismo, tales como, el negocio al cual se asocia, la ubicación de este o el destino final de las existencia entre otros, todo esto a través de representaciones tanto numéricas como visuales y mostrando la evolución del mismo a través de datos históricos. La actualización periódica de este sistema permitió además al área poder acudir a este sistema para realizar consultas fiables en cualquier momento, siendo un gran apoyo para la toma de decisiones dentro del área, especialmente en aquellas referentes a asignación de stock y cargas a distintas bodegas.

## <span id="page-5-0"></span>ÍNDICE DE CONTENIDO

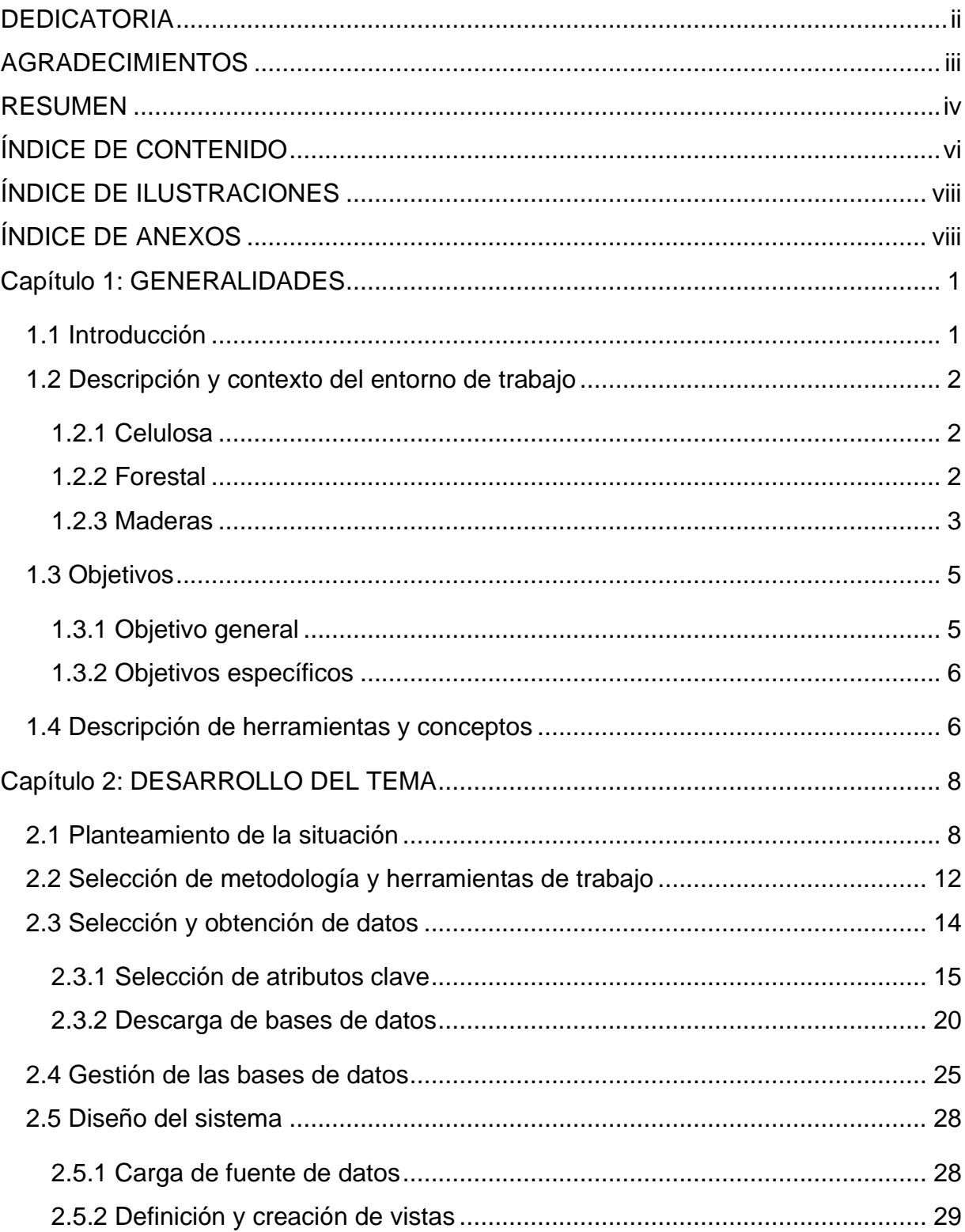

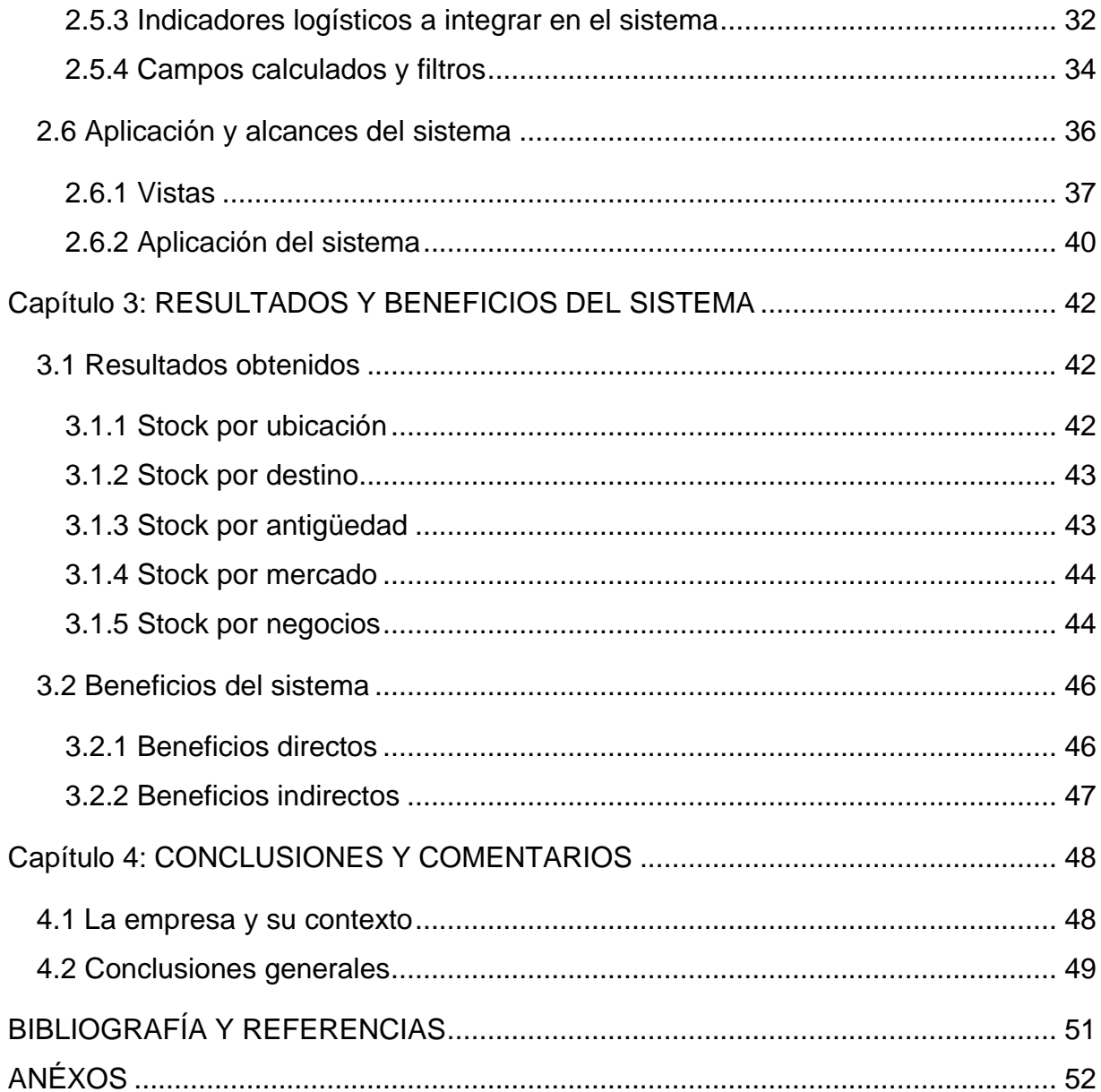

## <span id="page-7-0"></span>**ÍNDICE DE ILUSTRACIONES**

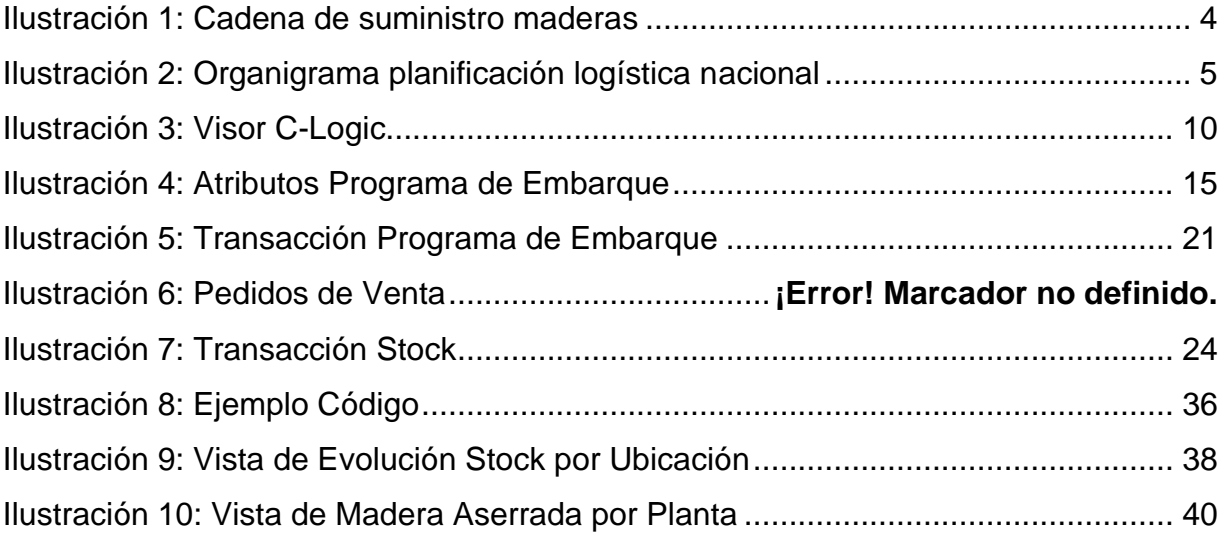

## <span id="page-7-1"></span>**ÍNDICE DE ANEXOS**

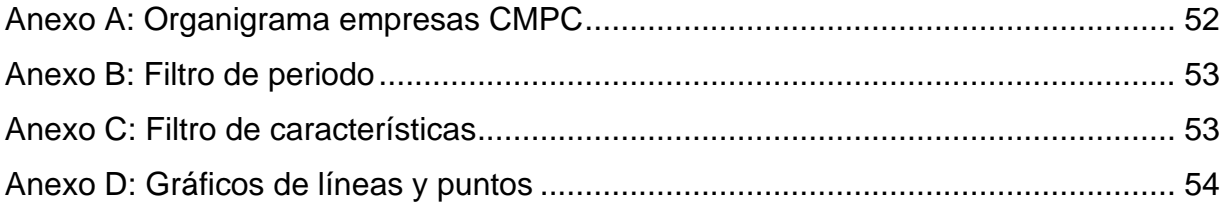

#### <span id="page-8-0"></span>**Capítulo 1: GENERALIDADES**

#### <span id="page-8-1"></span>**1.1 Introducción**

Un sistema de información se define como un conjunto de componentes interrelacionados que recolectan, procesan, almacenan y distribuyen información para apoyar los procesos de toma de decisiones y de control de una organización, teniendo esto en cuenta es que el área de planificación logística nacional de CMPC Celulosa solicitó la creación de un sistema que permita obtener reportes del stock perteneciente a los tres principales negocios gestionados por el área, estos son, madera aserrada, área de la empresa que se encarga de producir madera directamente proveniente del aserrío de la materia prima, plywood, producto derivado de la madera aserrada que consiste en paneles de contrachapado de la misma y finalmente remanufactura que es el área que le da un valor agregado a la madera aserrada fabricando distintos tipos de molduras. (Laudon & Laudon, 2012)

Para llevar a cabo la tarea encomendada se requirió, en primer lugar, entender en que consiste el trabajo llevado a cabo por planificación logística nacional. Son ellos quienes, entre otras cosas, procuran destinar los productos terminados ubicados en los diversos centros pertenecientes a la empresa, hacia los diversos clientes que solicitan un pedido. Cabe destacar que esta asignación de cargas con sus fechas y destinos respectivos es realizada por el área previo análisis de las distintas variables y/o restricciones de capacidad, tanto de transporte como de almacenamiento en los distintos centros de destino. Luego de conocer y entender de forma clara en que consiste el trabajo realizado por el área de planificación logística nacional y el alcance que requería el sistema de información a implementar, se procedió a diseñar y crear el mismo, haciéndose valer de distintas herramientas digitales, principalmente Microsoft Excel, Data Studio y el software SAP ERP, con el objetivo de entregar a la empresa una alternativa funcional para poder llevar un control actualizado del inventario existente y su estado, tomando en consideración distintas variables para esto, tales como ubicación, negocio, mercado, entre otros, todo esto dentro de un entorno amigable en términos visuales y prácticos, con el fin de facilitar el proceso de planificación y coordinación de la cadena de suministro dentro de CMPC Celulosa.

#### <span id="page-9-0"></span>**1.2 Descripción y contexto del entorno de trabajo**

El trabajo a presentar en el siguiente informe fue desarrollado dentro del área de planificación logística nacional de la empresa CMPC Celulosa, unidad de negocio de empresas CMPC. Según el último estado financiero publicado por la empresa correspondiente al mes de septiembre de 2019, CMPC Celulosa cuenta con un total de 4.943 empleados distribuidos entre las tres áreas de negocio en que esta se desempeña, celulosa, forestal y madera.

#### <span id="page-9-1"></span>**1.2.1 Celulosa**

Las actividades de esta área de negocio son desarrolladas por la subsidiaria CMPC Pulp SpA. Esta sociedad opera 4 líneas de producción en Chile y 2 en Brasil, a través de su subsidiaria CMPC Celulosa Riograndense Ltda., con una capacidad total de producción anual de aproximadamente 4,1 millones de toneladas métricas de celulosa, incluidas 121 mil toneladas de papeles de diferentes tipos y gramaje. (Empresas CMPC S.A. y Subsidiarias, 2019)

#### <span id="page-9-2"></span>**1.2.2 Forestal**

Las actividades de esta área de negocio en Chile son lideradas por la subsidiaria Forestal Mininco SpA, cuya misión es gestionar el patrimonio forestal de la Compañía. Sus principales productos son rollizos para la fabricación de pulpa celulósica, rollizos para el aserrío y fabricación de tableros.

CMPC posee aproximadamente 664 mil hectáreas de plantaciones forestales, principalmente de pino y eucalipto, de las cuales 436 mil hectáreas están localizadas en Chile, 171 mil hectáreas en Brasil y 57 mil hectáreas en Argentina. Posee además 87 mil hectáreas por plantar, de las cuales 68 mil hectáreas están ubicadas en Chile, 9 mil hectáreas en Argentina y 10 mil hectáreas en Brasil. Adicionalmente, la Compañía mantiene contratos de usufructo, convenios y arriendos con terceros que comprenden aproximadamente 40 mil hectáreas de plantaciones forestales distribuidas en Chile y en Brasil. Las plantaciones forestales de la Compañía cuentan con certificación CERTFOR-PEFC (Chile), CERTFLOR-PEFC (Brasil) y FSC (Chile y Brasil). (Empresas CMPC S.A. y Subsidiarias, 2019)

#### <span id="page-10-0"></span>**1.2.3 Maderas**

La subsidiaria CMPC Maderas SpA es la encargada de administrar el negocio de maderas sólidas, destacando entre sus principales productos la madera aserrada, remanufactura y Plywood. Opera tres aserraderos en la región del Biobío en Chile: Bucalemu, Mulchén y Nacimiento con capacidad de producción cercana a 770 mil metros cúbicos anuales de madera aserrada, de cuya producción se exporta aproximadamente un 46%. Posee además dos plantas de remanufactura, en las localidades de Coronel y Los Ángeles en la región del Biobío en Chile, las que tienen una capacidad de producción de aproximadamente 170 mil metros cúbicos de productos elaborados a partir de madera aserrada seca (molduras, tableros y laminados). Cuenta además con una planta de Plywood, con una capacidad de producción de 500 mil metros cúbicos anuales, que exporta aproximadamente el 70% de su producción.

Respecto a los productos de maderas, los principales clientes pertenecen en su mayoría al rubro distribución de materiales de construcción y están radicados en Norteamérica (Estados Unidos), Asia (Japón y China), Medio Oriente (Emiratos Árabes) y Europa (Italia). (Empresas CMPC S.A. y Subsidiarias, 2019)

Cabe aclarar que el área de planificación logística nacional pertenece a esta subsidiaria y opera en los distintos niveles de la cadena de suministro en que se ven involucrados productos terminados, como se puede observar en la ilustración 1 que se adjunta a continuación.

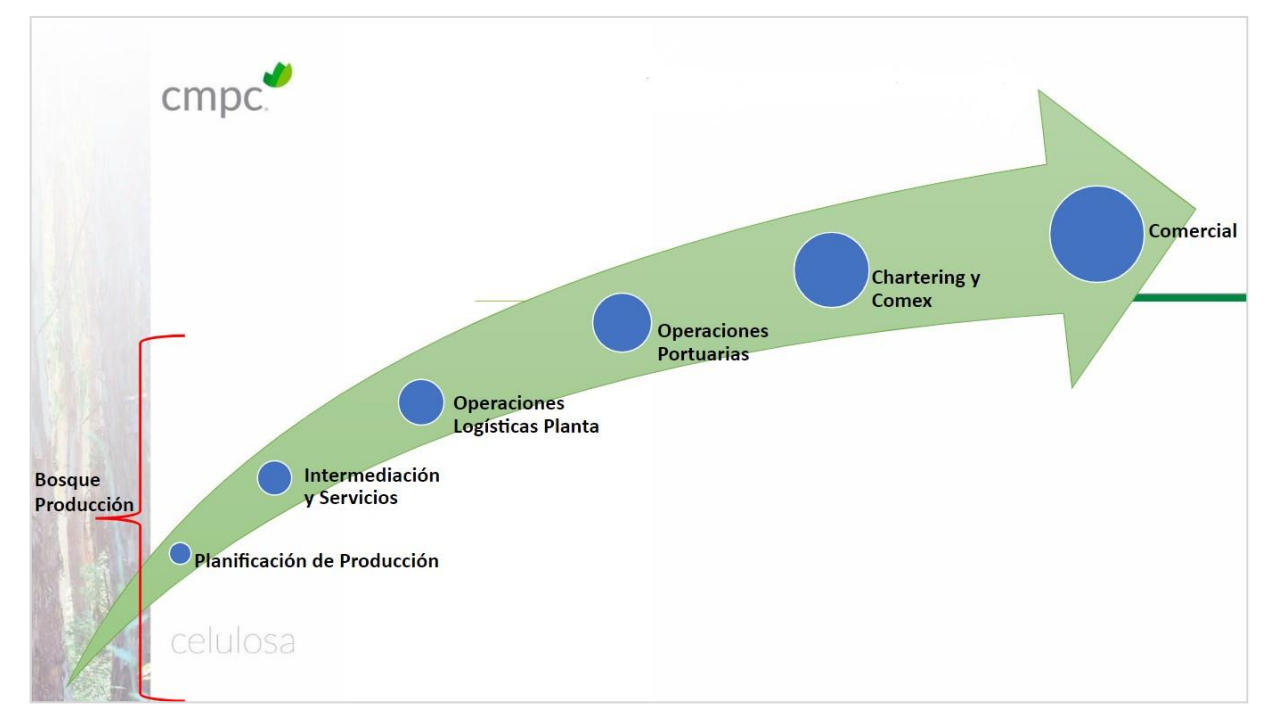

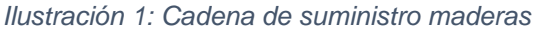

Las responsabilidades del área desde una mirada general son:

- Optimizar gastos de traslados y bodegajes nacionales de productos terminados en CMPC Maderas.
- Generar y controlar planes de despacho/embarques de productos terminados de CMPC Maderas.
- Gestionar y administrar maestro de materiales de CMPC Maderas.
- Proponer y liderar desarrollos tecnológicos que permitan mayor eficiencia en la operación de la cadena de suministro.

El último punto mencionado es precisamente en donde se encuadra y se justifica el desarrollo del sistema de información creado.

Para cumplir con estas responsabilidades anteriormente mencionadas, el equipo de planificación logística nacional se conforma por cuatro profesionales de la ingeniería, cada uno con un cargo y tareas específicas destinadas a converger en el cumplimiento de los objetivos esperados del área. El organigrama de este equipo se desglosa como se puede observar en la ilustración 2.

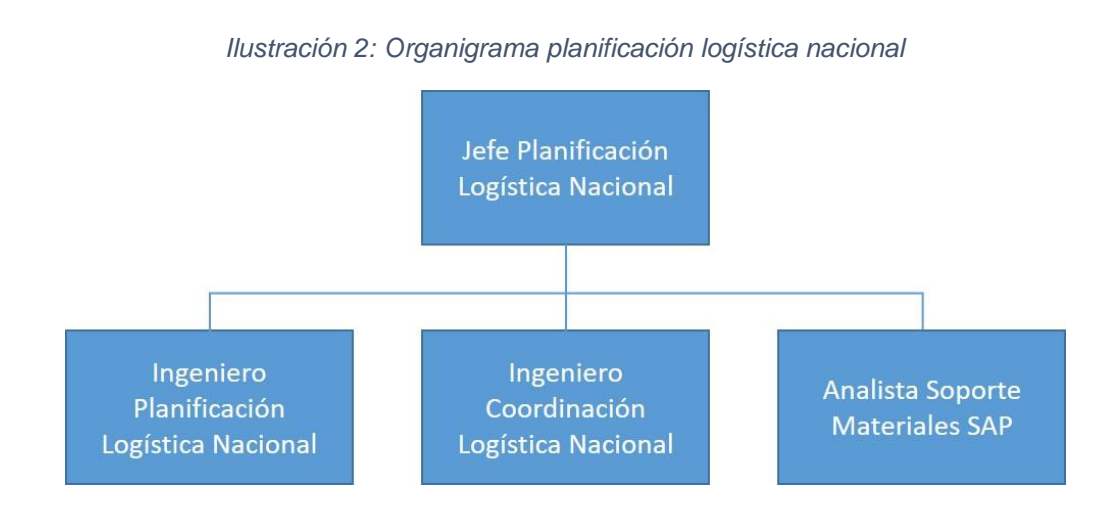

Con el afán de contextualizar en términos de la ubicación estratégica en que se encuentra el área dentro de la empresa, se adjunta el organigrama de empresas CMPC destacando la línea que llega hasta el área de planificación logística nacional en el anexo 1.

## <span id="page-12-0"></span>**1.3 Objetivos**

## <span id="page-12-1"></span>**1.3.1 Objetivo general**

- Diseñar un sistema de información colaborativo a través de herramientas de Google, haciendo uso de bases de datos extraídas desde el software ERP SAP, para planificar y coordinar la cadena de suministro de CMPC Celulosa.

- <span id="page-13-0"></span>- Diseñar e implementar un sistema de información colaborativo a través de herramientas de Google, haciendo uso de bases de datos extraídas desde el software ERP SAP, para planificar y coordinar la cadena de suministro de CMPC Celulosa.
- Identificar y calcular los principales indicadores logísticos que aportan valor para llevar un control de la cadena de suministro de CMPC Celulosa.
- Transformar la información contenida en bases de datos a elementos visuales tales como gráficos y tablas fáciles de interpretar para los usuarios.

#### <span id="page-13-1"></span>**1.4 Descripción de herramientas y conceptos**

Para el desarrollo del trabajo relatado en el presente informe, se hizo uso de ciertas herramientas, las cuales permitieron plasmar de forma concreta el análisis y la gestión de datos llevada a cabo en dicho periodo, dentro de estas mismas hubo unas cuantas que fueron vitales para el alcance de la tarea encomendada, estas son:

- Microsoft Excel: Probablemente la herramienta más común y ampliamente conocida de las utilizadas, consiste de una hoja de cálculo que permite trabajar con cantidades abultadas de datos y gestionarlos de distintas formas, principalmente a través del uso de fórmulas y tablas dinámicas.
- SAP ERP: Es el software de SAP para la planificación de recursos empresariales. Admite todos los procesos y funciones comerciales centrales requeridas por las empresas actuales. En el trabajo expuesto en el presente informe, SAP fue utilizado principalmente para la descarga de los datos

necesarios que posteriormente alimentaron el sistema de información creado. (Boeder, y otros, 2013)

- Google Data Studio: Consiste en una herramienta online que puede usarse para convertir datos en informes y paneles informativos que sean fáciles de leer y de compartir, y que además sean completamente personalizables. Data Studio fue la plataforma escogida por diversas razones, las cuales se detallarán posteriormente, para diseñar el sistema de información creado. (Google, 2020)

Por otro lado también existen ciertos conceptos que es importante tener en cuenta y hacerse una idea de ellos para poder entender de buena forma el contenido del presente informe, tales como:

- Transacción (SAP): Una transacción en SAP está identificada por un código único que el usuario ejecutará para acceder a la funcionalidad requerida, esta se compone de una o varias vistas por las que va pasando el usuario, en las que se le pide los datos referentes a la operación que quiere llevar a cabo. Existen distintos tipos de transacciones SAP: transacciones de creación, de modificación y de visualización.
- Centro (SAP): Una unidad de organización que sirve para subdividir una empresa en función de aspectos de producción, aprovisionamiento, mantenimiento y planificación de necesidades. Es un lugar en el que se producen materiales o se suministran entregas y servicios. (SAP, 2020)

## <span id="page-15-0"></span>**Capítulo 2: DESARROLLO DEL TEMA**

## <span id="page-15-1"></span>**2.1 Planteamiento de la situación**

Planificar y coordinar la cadena de suministro en CMPC Celulosa requiere de una visión amplia de los distintos actores que influyen en este proceso, es por esto que nunca está demás contar con herramientas que permitan obtener esta mirada holística entregando información relevante para la toma de decisiones en este ámbito. Como se ha hecho referencia en los apartados anteriores de este informe, el trabajo de título desarrollado a lo largo de la estadía en la empresa y que se pasa a explicar de forma detallada a continuación, tuvo como objetivo desarrollar un sistema de información colaborativo que permita justamente planificar y coordinar la cadena de suministro en CMPC Celulosa.

La implementación de TIC's en el ámbito empresarial, ha demostrado con los años desde su irrupción en el cotidiano de las empresas que ha sido un aporte. Integrarse electrónicamente facilita la colaboración en la planificación entre los agentes que forman parte de la cadena de suministro, ya que facilita que la información sobre previsiones de demanda y oferta sea compartida por todos ellos. Al mismo tiempo, mejora la eficiencia de la cadena, ya que se suministra información en tiempo real sobre la disponibilidad de productos, niveles de inventario y realización y estado de los pedidos. (Chen & Paulraj, 2004)

El área de planificación logística nacional está integrada por cuatro profesionales, son estos quienes procuran cumplir complementándose entre sí, con las responsabilidades que al equipo se le encomiendan. Cada uno de los integrantes de este equipo contribuye en mayor o menor medida a la gestión de la cadena de suministro de CMPC Celulosa, es por esto que lo que se buscaba al crear un sistema de información, era que este aportara valor en términos de facilitar el trabajo diario de cada uno de los miembros de este equipo de trabajo, las funciones desempeñadas por cada uno se

implementar esto en el área.

- Jefe Planificación Logística Nacional: Gestión y optimización de cadena de suministro de CMPC Celulosa desde bodegas de productos terminados hasta el embarque para todos los productos de Maderas y Pulp.
- Ingeniero Planificación Logística Nacional: Planificación y gestión de Cadena de suministro nacional de CMPC Celulosa en cada uno de sus negocios, desde bodegas de productos terminados hasta los embarques, gestionando el capital de trabajo y SLA necesarios para dar cumplimiento a los compromisos comerciales establecidos y dar continuidad a las operaciones productivas.
- Ingeniero Coordinación Logística Nacional: Coordinar y gestionar Cadena de suministro de CMPC Celulosa, alcanzando altos niveles de cumplimiento a clientes, minimizando gastos logísticos y capital de trabajo en toda la cadena.
- Analista Soporte Materiales SAP: Gestionar y administrar el maestro de materiales de CMPC Maderas (productos en proceso, productos terminados, materias primas y subproductos), asegurando la calidad y gobernabilidad de todos los datos maestros establecidos en cada material, analizando e implementando medidas de control que permitan disponer de un maestro de materiales robusto y con toda la información necesaria para las distintas áreas que requieren materiales.

Como se pudo observar, a excepción del Analista Soporte Materiales SAP, cada integrante tiene una labor que lo involucra de manera directa con la cadena de suministro de la empresa, sin embargo, de forma indirecta él también es actor importante dentro de la cadena de suministro, ya que para que cada entidad pueda trazar su recorrido por esta debe encontrarse oportunamente creado en el maestro de En la actualidad el área de planificación logística nacional de CMPC cuenta con el apoyo de una empresa prestadora de servicios llamada C-Logic, esta compañía procura utilizar tecnologías de la información en beneficio de la gestión y planificación logística. Dentro de alguno de los servicios prestados por C-Logic, se cuenta con el visor online, este visor es justamente un sistema de información que cumple la función que se espera cumpla el sistema a desarrollar, ya que la intención de la empresa es no depender de un externo para poder nutrirse de la información que este sistema facilita, además cabe destacar que el visor entregado por C-Logic no contiene una componente colaborativa como se espera, puesto que este es totalmente gestionado de manera remota y externa a CMPC.

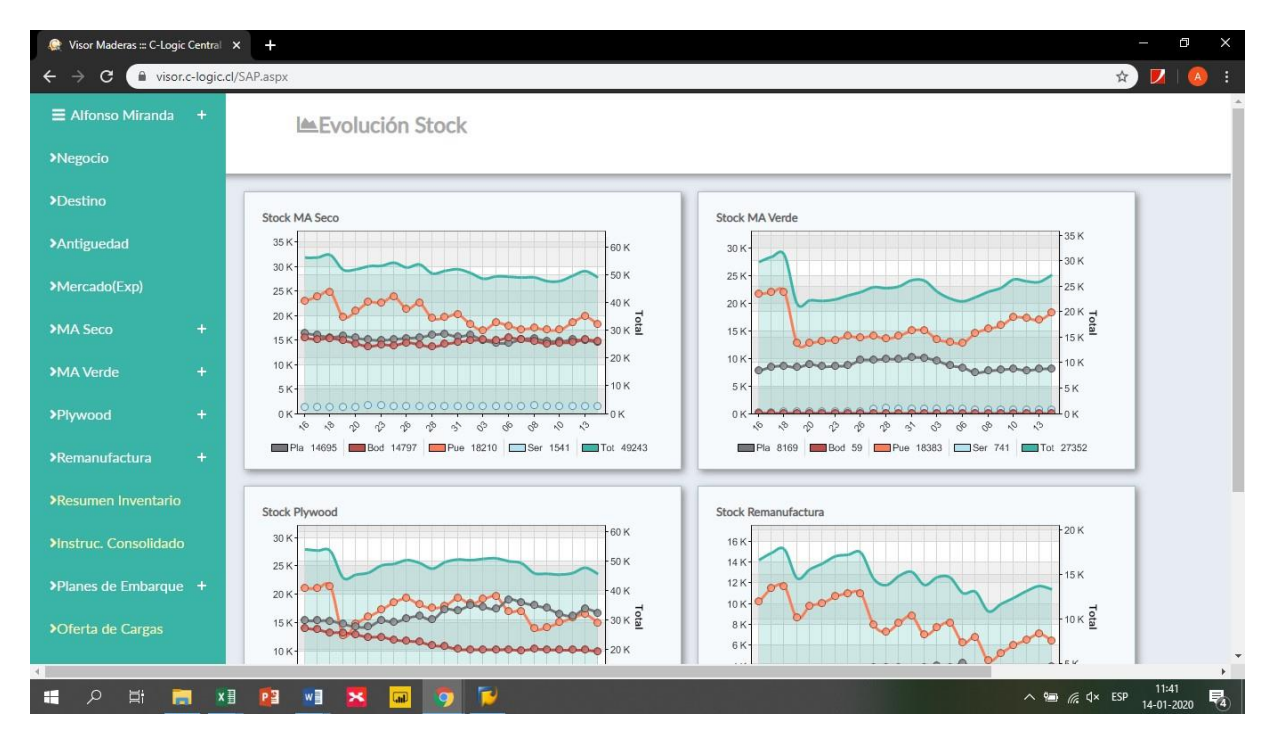

*Ilustración 3: Visor C-Logic*

Teniendo en cuenta lo anterior y sabiendo que el sistema entregado por C-Logic funciona de manera correcta en términos generales, es que sirvió como guía para hacerse una idea de lo que la empresa necesitaba, cabe hacer énfasis en que esto solo sirvió de guía y apoyo, el objetivo de este trabajo bajo ningún caso fue replicar un sistema ya existente, muy por el contrario, el nuevo sistema a crear debería contar con componentes que complementaran lo que ya podría haber aportado el visor de C-Logic, entregar a la empresa una herramienta amigable y con una importante componente colaborativa dentro de sus características escenciales.

Considerando que se determinó que efectivamente este sistema podría traer consigo variados beneficios a la empresa, se debió pensar en un sistema de información que permitiera tener una visión ordenada de las distintas variables que podrían influir en la categorización de un producto en particular. En estricto rigor, toda la información necesaria para la planificación y control de la cadena de suministro se encontraba desde siempre disponible en SAP, no obstante, dentro de este software no es posible encontrar todos estos datos de forma cohesionada en una sola transacción, ni mucho menos clasificados o categorizados como hubiera sido lo ideal. Además del aspecto visual y de la rapidez en la consulta de estos datos, el área consideraba necesario contener todo esto dentro de un sistema de información que tuviera una componente colaborativa, con el objetivo de brindar un control del mismo a todos los integrantes del equipo, así ante cualquier eventualidad o cambio en los datos que se requerían ver, esto pudiera ser gestionado con una rapidez considerable.

Se hace importante destacar que para poder plasmar los datos mencionados en Data Studio (plataforma escogida para trabajar y cuyo proceso de elección será detallado más adelante), estos debieron exportarse previamente desde SAP, el software ERP que integra las distintas áreas de la empresa, desde aquí la descarga de los datos se hizo en el formato .xlsx por lo cual la conexión entre las bases de datos descargadas y la fuente de datos de subida a Data Studio se gestionó, modeló y creó utilizando Microsoft Excel.

Finalmente y a modo de síntesis se reitera que la creación de este sistema fue encargada expresamente por el área de planificación logística nacional perteneciente a CMPC Celulosa, con el fin de implementar una herramienta que apoyara en la planificación y control de la cadena de suministro, proceso del cual forman parte la gran mayoría del equipo en cuestión y para lo cual se consideró pertinente trabajar con Microsoft Excel en la etapa de gestión de datos para posteriormente nutrir el sistema colaborativo creado a partir de la herramienta Data Studio de Google, el desarrollo en detalle de esto y los motivos de por qué se consideraron estos softwares los más

óptimos para la tarea encomendada se tratan más adelante en este informe.

#### <span id="page-19-0"></span>**2.2 Selección de metodología y herramientas de trabajo**

Como se mencionó en la sección anterior, para escoger la plataforma a utilizar, esta debía cumplir con dos condiciones para poder satisfacer las demandas impuestas por el área y así cumplir con el trabajo pedido de forma exitosa, en primer lugar, brindar una interfaz visual amigable y fácil de interpretar pero a la vez completa de los datos necesarios para la ejecución correcta del área, por otra parte la plataforma a escoger debía contener una componente colaborativa importante para poder permitir a cada integrante del equipo de planificación logística nacional ser parte de este sistema, acceder a él, nutrirse de la información que este presenta y colaborar con nuevos indicadores y/o datos de ser necesario ante un eventual cambio en la forma de trabajo de la empresa o de la cadena de suministro. Para esto se evaluó trabajar con dos posibles herramientas computacionales que cumplieran con las condiciones expuestas con antelación, estas fueron, Power BI de la empresa Microsoft y Data Studio de Google.

Tomando en consideración las condiciones relevantes para la elección de una opción por sobre otra, se procedió a analizar ambas herramientas puntualmente en estos aspectos para poder decidir cuál sería la óptima para realizar este trabajo. En el caso de Power BI, el aspecto de visualización en los datos se cumplía con creces, la herramienta brinda la opción de desplegar distintos tipos de gráficos y tablas para poder interpretar los datos de la forma que se necesite, además de esto al ser una herramienta perteneciente a Microsoft, mismos desarrolladores de Office, su integración con Excel es muy fácil, permitiendo que el proceso de cargar una fuente de datos sea bastante simple, no obstante un aspecto negativo que se notó al evaluar esta opción fue que para poder compartir los informes creados a través de esta herramienta de forma privada, se debía obtener acceso a la versión Premium de la misma, lo cual se traduciría en un costo económico de implementación, y a pesar de que este era bastante bajo, no era una variable económica que se pretendía asumir por parte de la empresa al momento de solicitar la creación del sistema de información colaborativa que mueve todo este trabajo. Por otra parte, como ya se mencionó con anterioridad, la segunda opción a evaluar correspondía a Data Studio. Respecto al aspecto visual y estético esta herramienta es muy similar a Power BI, cuenta con la posibilidad de agregar diferentes elementos a sus informes tales como gráficos y tablas, su conexión con fuentes de datos provenientes de Microsoft Excel si bien, no es tan simple como en el caso de su contraparte ya que no pertenece al mismo ecosistema empresarial, no es para nada difícil ni complejo, aspecto importante que se tuvo en consideración al momento de tomar una decisión, pero finalmente una de las grandes ventajas con que cuenta esta plataforma es la sencillez con la cual Data Studio permite su integración con otros usuarios sin necesidad de pagar por licencias de ningún tipo.

Tomando en cuenta las consideraciones anteriores, tanto Power BI como Data Studio son herramientas similares en su concepción, ya que ambas permiten visualizar de forma gráfica informes nutridos desde una fuente de datos determinada, no obstante a pesar de ambas cumplir con las condiciones necesarias para desarrollar el sistema de información pedido, hubo un punto importantísimo que hizo seleccionar a Data Studio por sobre Power BI, esto se debe a que la primera pertenece a Google lo cual la sitúa dentro del ecosistema de herramientas colaborativas de dicha empresa, sumando esto a que en la empresa existe una alta tendencia a trabajar con estas herramientas, tales como Drive, presentaciones y hojas de cálculo de Google y Gmail,

se entendió que la integración del futuro sistema de información a desarrollar dentro del equipo de planificación sería mucho más llevadera, reduciendo de forma considerable la curva de aprendizaje de los usuarios desde el momento de su implementación y reduciendo la intención de evitar su uso por parte de los trabajadores producto del miedo al desconocimiento.

#### <span id="page-21-0"></span>**2.3 Selección y obtención de datos**

Como se ha dejado en evidencia en el transcurso del presente informe, la creación de un sistema de información colaborativo para la planificación y control de la cadena de suministros dentro del área de planificación logística en CMPC requiere de cierta información para poder tomar las decisiones correctas. Debido a que la empresa utiliza el software SAP ERP para la gestión de sus distintas áreas, entonces toda información útil y necesaria para el proceso mencionado se encuentra contenida dentro de SAP, producto de esto es que en primer lugar para poder acceder a los datos y partiendo desde lo más básico se requirió contar con el acceso a la misma, dicho acceso es restringido incluso para los trabajadores de la empresa, concediéndoles permiso tan solo para las transacciones que se condicen con su trabajo directo. A consecuencia de lo señalado no era posible contar con un acceso total a SAP ni mucho menos con una cuenta personal, por este motivo es que el profesional a cargo y jefe de planificación logística nacional accedió a facilitar su cuenta con el compromiso de no dar un mal uso de ella ni menos compartirla con algún tercero, este gesto fue vital para el desarrollo del trabajo, ya que de no haber sido por esto, no hubiera sido posible transferir la información necesaria desde SAP a Data Studio para cumplir con el objetivo propuesto.

#### <span id="page-22-0"></span>**2.3.1 Selección de atributos clave**

Para poder crear la fuente de datos que posteriormente alimentaría los informes a realizar en Data Studio, se procedió a efectuar una selección de los atributos contenidos dentro de las bases de datos descargables desde SAP que aportaban o podrían llegar a aportar valor para la construcción del sistema de información, con el fin de depurar lo más posible la base de datos final y facilitar el proceso de gestión de la misma.

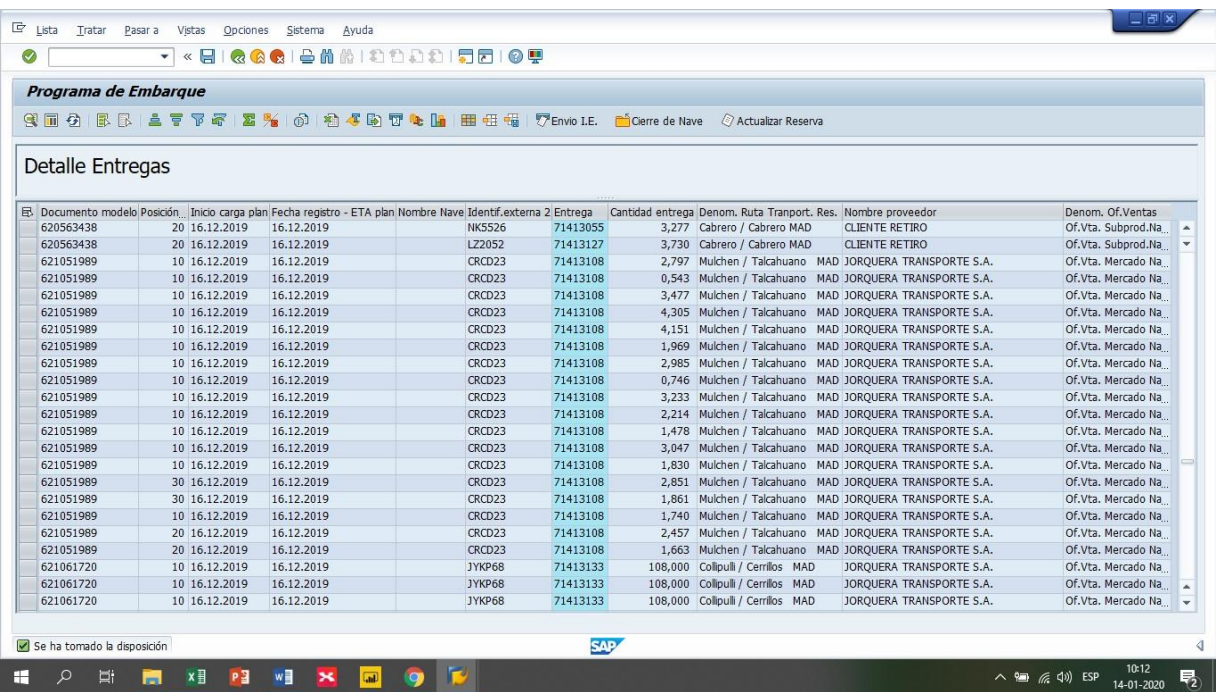

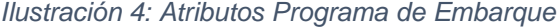

Al momento de ejecutar una transacción en SAP antes de descargar los datos, existe la posibilidad de discriminar entre los atributos que se quieren descargar y los que no, de esta forma entonces, se debió determinar cuáles eran los atributos que no aportarían mayor valor en términos de inventario ni en ningún otro aspecto que permitiera planificar o controlar la cadena de suministro en una hipotética futura ampliación del sistema, para posteriormente a eso eliminarlos de la descarga, de esta forma se evita tener una base de datos innecesariamente masiva ya que esto podría desembocar en una dificultad importante en la etapa de gestión de los datos y modelamiento de las bases. Debido a que la posterior descarga de datos se haría de forma diaria, fue importante optimizar lo más posible este proceso con el fin de no centrar la jornada de trabajo en esto si no que mayoritariamente en la gestión de los datos descargados, para lograrlo se hizo particularmente útil la creación de layouts personalizados para cada transacción dentro de SAP. Los layouts son disposiciones de atributos predeterminadas dentro de una transacción en particular, para crear uno de estos, el primer paso consistió en ejecutar la transacción de forma normal, como siguiente paso se procedió (una vez definidos los atributos a utilizar) a modificar la disposición de la misma eligiendo los atributos necesarios, finalmente se guardó la disposición dentro de SAP, de esta forma la siguiente vez que se ejecutó la transacción en cuestión y de ahí en más, bastó solo con seleccionar el layout guardado para visualizar el contenido necesario, ahorrándose así la necesidad de tener que hacer esta elección de forma manual cada día.

Ahora bien, ya explicada la forma en que se procedió a seleccionar los datos de forma práctica, urge aclarar cuáles fueron los atributos que se consideraron relevantes para la construcción de este sistema de información y el por qué de su elección, además de las transacciones específicas que se utilizarían. Una vez obtenido el acceso a una cuenta de SAP con los permisos pertinentes para acceder a toda la información necesaria, vino la etapa de definir cuáles eran estos datos útiles y a través de que transacciones dentro del software se podría acceder a ellos. Para esto, en diversas reuniones sostenidas con los integrantes del equipo de planificación se fue definiendo las bases de datos que iban a ser necesarias para el desarrollo del trabajo, bajo que atributos se iban a relacionar y desde que transacciones se iban a obtener, obteniendo como conclusión que las transacciones y los atributos extraídos de cada una de estas serían los siguientes.

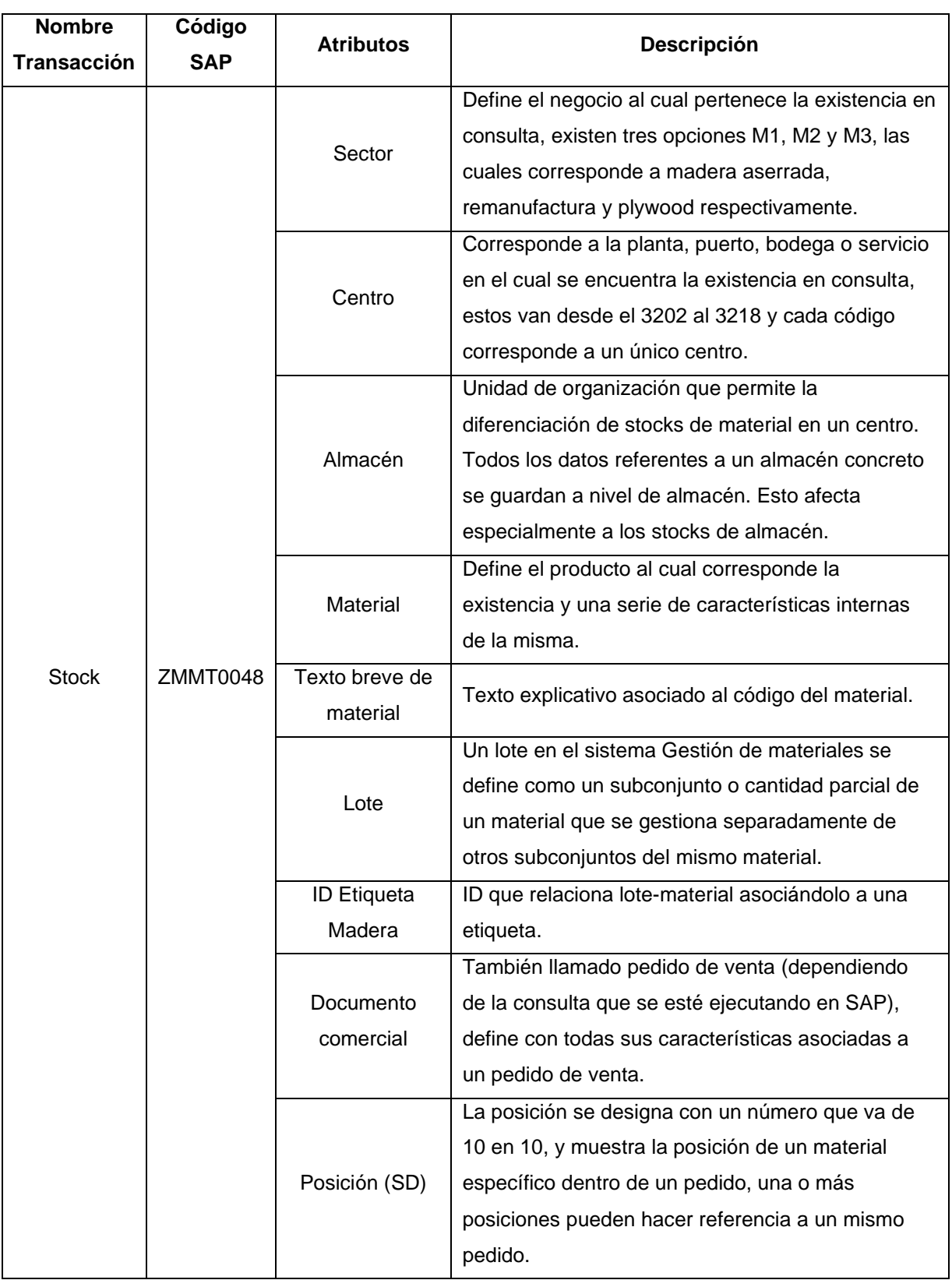

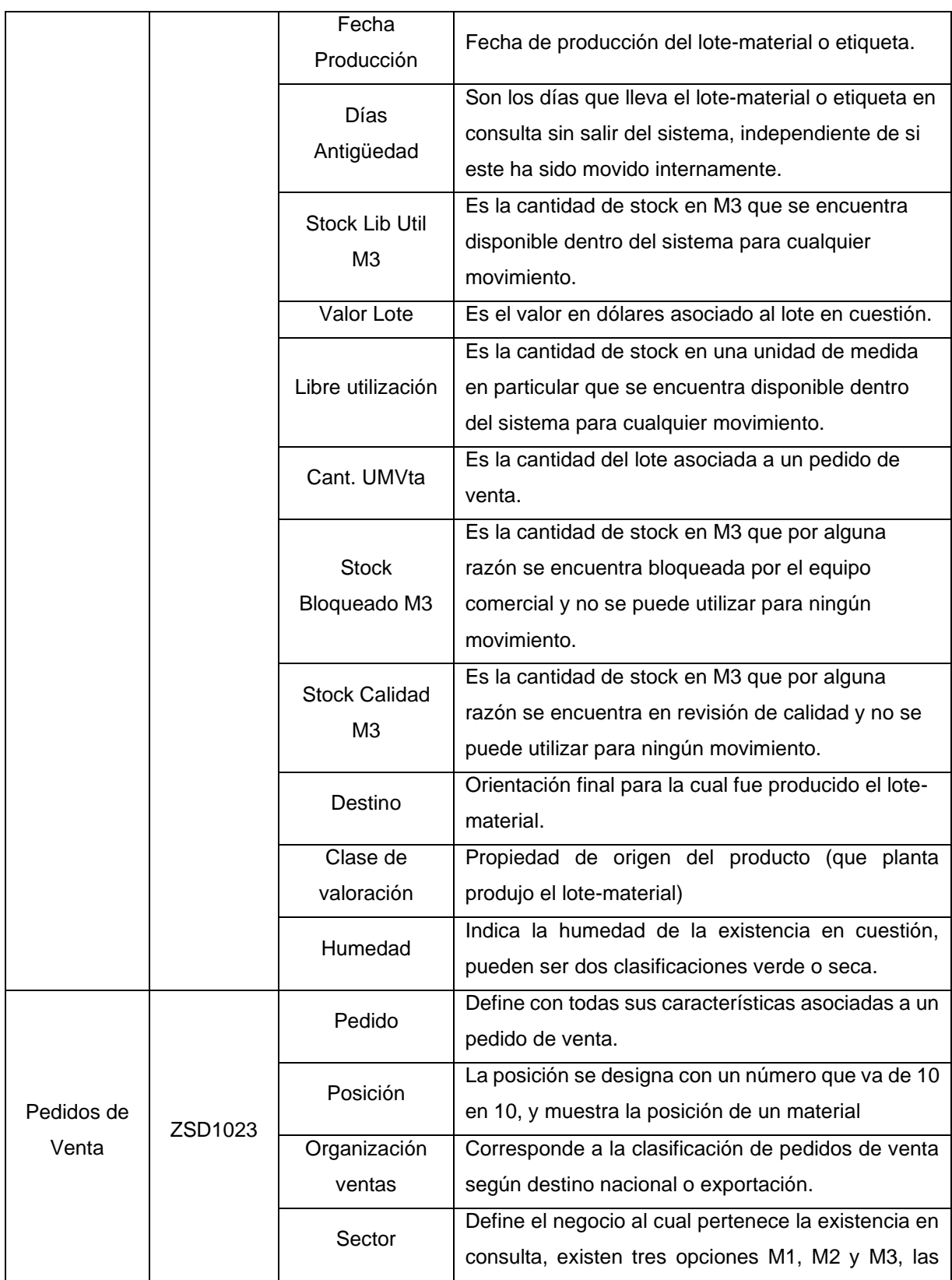

![](_page_26_Picture_178.jpeg)

La selección de estos atributos no fue al azar, estos fueron escogidos ya que cada uno aportaba con información necesaria para la futura clasificación de los datos al momento de ser representados de manera visual y/o esquemática, cabe destacar que no necesariamente todos los atributos descargados fueron representados de manera directa en la visualización, sino que muchos de estos se utilizaron netamente para poder calcular nuevos atributos que aportaban un mayor valor a la hora de clasificarlos en los gráficos y tablas correspondientes como se mencionará con mayor detalle más adelante o fueron escogidos producto de su potencial para la futura ampliación de este sistema.

#### <span id="page-27-0"></span>**2.3.2 Descarga de bases de datos**

El proceso de descarga de datos contaba con ciertos desafíos en sí mismo, ya que en primer lugar se debía tener claro cómo dar con la información ya que no bastaba solo con conocer cual transacción dentro del software SAP era la o las que se debían utilizar sino que además de eso se debió entender cómo se usaba cada una de ellas, cabe destacar que para poder construir finalmente los informes necesarios, la descarga de datos desde las transacciones se realizó de forma diaria y por un plazo de al menos una semana de corrido para poder comenzar a vislumbrar una evolución en los stock de productos. Como se señaló previamente, las transacciones utilizadas principalmente para el proceso de descarga de datos fueron tres, la de programas de embarque, pedidos de venta y stock, entregando cada una de estas una base de datos la cual aportó con atributos, los cuales fueron mencionados en la sección anterior así como también el porqué de su elección, que permitieron la creación de una única base de datos la cual fue cargada a Data Studio más adelante para nutrir de información al sistema de información final.

#### **2.3.2.1 Programa de embarque**

La transacción de programas de embarque se utilizó principalmente para saber si es que un pedido se encontraba o no asignado a un plan de embarque y la fecha de inicio de carga del mismo, es por esto que los atributos obtenidos desde esta descarga hacen referencia principalmente a fechas y al atributo clave que permite relacionar las bases de datos. Un plan de embarque se le denomina al documento de SAP que muestra las condiciones en que una futura carga será despachada a un destino en particular, dentro de este plan de embarque pueden ir elementos asociados a distintos pedidos o clientes finales. Para poder acceder a la información contenida dentro de la transacción se debía tener claro el rango de fechas de inicio de planificación de carga previo a ejecutar la transacción.

![](_page_28_Picture_59.jpeg)

*Ilustración 5: Transacción Programa de Embarque*

#### **2.3.2.2 Pedidos de venta**

Por otra parte, la transacción de pedidos de venta entrega datos que permiten determinar si el stock disponible se encuentra o no asignado a uno de estos, y de ser así las distintas características que este posee, estos datos fueron de vital importancia para posteriormente poder clasificar el inventario bajo distintos parámetros y así tener variadas visiones con respecto al mismo. Los pedidos ingresados dentro de la transacción para ejecutar la consulta de datos se obtuvieron desde los datos descargados a través de la transacción de stock.

![](_page_29_Picture_46.jpeg)

*Ilustración 6: Pedidos de Venta*

#### **2.3.2.4 Stock**

Finalmente la transacción de stock fue la que de cierta forma entregó la materia prima con la cual se alimentaría el futuro sistema de información, desconocer el stock disponible tornaba imposible cualquier tipo de análisis al menos en el sentido que se pretendía llevar este trabajo, conocer la evolución de éste bajo las distintas clasificaciones posteriores, solo se hizo posible a través de la descarga diaria de la base de datos asociada a esta transacción, ya que la variación del stock es considerable entre un día y otro. Para poder ejecutar de forma correcta esta transacción era importante parcializar la consulta, explicado de mejor forma, se debió ejecutar en reiteradas ocasiones la consulta cada día, solicitando al software distintos datos para así obtener la información referente al stock total, esto se debía a que la cantidad de datos descargados era tan alta que el sistema colapsaba y la transacción arrojaba un error, para poder lograr esto se debió hacer la descarga en el siguiente orden:

- 1. Stock de aserradero para los centros 3202 al 3210.
- 2. Stock de aserradero para el centro 3211 y el almacén E016.
- 3. Stock de aserradero para el centro 3211 y todos los almacenes excepto el E016.
- 4. Stock de aserradero para el centro 3213 y el almacén 010.
- 5. Stock de aserradero para el centro 3213 y todos los almacenes excepto el 010.
- 6. Stock de aserradero para los centros 3214 al 3218.
- 7. Stock de plywood para el centro 3207.
- 8. Stock de plywood para el centro 3211.
- 9. Stock de plywood para los centros 3213 al 3218.
- 10.Stock de remanufactura para los centros 3205 al 3216.
- 11.Stock de remanufactura para el centro 3206.
- 12.Stock de remanufactura para el centro 3211.
- 13. Stock de remanufactura para los centros 3213 al 3218.

Se debe hacer mención que para cada descarga los datos necesarios para ejecutar la consulta variaban, ya que se debía especificar el o los centros que se esperaban consultar, luego de tratarse de algún almacén en específico esto también debía indicarse, el sector, la clase de lote y el grupo de clase son aspectos que variaban entre una consulta y otra dependiendo del negocio que se estaba especificando, aserradero (maderas), remanufactura o plywood, finalmente el campo tipo de material era el mismo para todo, sin embargo debía indicarse si o si, de lo contrario la transacción fallaba y podía llegar a mostrar datos erróneos.

![](_page_31_Picture_47.jpeg)

![](_page_31_Picture_48.jpeg)

Un punto importante a tener en cuenta es que, además de escoger atributos que serían utilizados de forma inmediata en el sistema, cabe recalcar que se acordó con el equipo de trabajo agregar ciertos atributos que pudieran ser potencialmente útiles para en un futuro ampliar este sistema, con el fin de que abarque más aspectos útiles para el área y no tan solo el inventario. Este punto es importante, ya que demuestra el protagonismo que tiene para el área este sistema, ya que el correcto funcionamiento del mismo, abre las puertas al área para seguir indagando y agregando una mayor integración de este en los distintos aspectos regulados por el área.

#### <span id="page-32-0"></span>**2.4 Gestión de las bases de datos**

Una vez realizadas las descargas diarias se procedió a compilar todas las bases de datos obtenidas en una sola gran base de datos, desde aquella se extrajo la fuente de datos final que nutriría periódicamente el informe de Data Studio, para esto se construyó una plantilla en una hoja de cálculo de Excel la cual contenía todas las fórmulas necesarias para calcular los atributos que se construirían a partir de la interacción de más de una de estas bases o que se estimó pertinente discretizar. Los nuevos atributos calculados fueron los siguientes:

- Fecha: No se requirió un proceso complejo para crear este atributo, simplemente correspondió a fijar como un atributo la fecha en que se realizó cada descarga con el fin de poder llevar un registro histórico diario de los datos en el transcurso del tiempo.
- Pedido/posición: Este nuevo atributo se utilizó como clave para relacionar las distintas bases de datos, toma un valor único para cada registro por lo cual permite encontrar datos referentes a un registro en otra base de datos. Se obtuvo de forma simple utilizando la función CONCATENAR de Excel, uniendo el valor del atributo pedido y el valor del atributo posición pertenecientes a un mismo registro.
- Ubicación: Este atributo se construyó con el fin de poder saber de forma clara y sin un mayor análisis en qué tipo de ubicación se encontraba la existencia en cuestión esto podía ser bodega intermedia, planta, puerto, rema consolidado o servicio. Para poder calcular este nuevo atributo se debía tener en consideración el centro en que se encontraba ubicada la existencia y en ciertos casos también su almacén, en estricto rigor las condiciones para crear esta clasificación fueron las siguientes:
	- o Si el centro era 3202, 3203, 3204, 3205, 3206, 3207, 3208, 3209 o 3210 entonces la ubicación correspondería a planta.
	- o Si el centro era 3213, 3214 o 3215 entonces la ubicación correspondería a puerto.
	- o Si el centro era 3216 entonces la ubicación correspondería a rema consolidado.
	- o Si el centro era 3211 y a su vez el almacén correspondía a E001, E016, E041, E044 O E050M, entonces la ubicación sería clasificada como bodega intermedia.
	- o En cualquier otro caso distinto a los anteriormente mencionados entonces la ubicación correspondería a servicio.
- Disponibilidad: El atributo se creó para clasificar si es que el pedido asociado al registro se encontraba a su vez asociado a un pedido, para esto se tomaron en consideración dos condiciones, si existía efectivamente un valor asignado para el registro en el atributo documento comercial o si es que el valor del atributo destino correspondía a remanufactura, esto porque todo producto con este destino inminentemente llegará allá, por lo tanto no se encuentra disponible para ser asignado a cualquier pedido.
- Antigüedad: En este caso, más que crear un nuevo atributo lo que se hizo fue discretizar el atributo ya existente días de antigüedad, clasificándolo en

categorías determinadas, las cuales fueron: 0-1 mes, 1-2 meses, 2-3 meses, 3- 6 meses, 6+ meses.

- Organización de ventas: Nuevamente se da que más que crear un nuevo atributo per sé, lo que se hizo en este caso fue extraer desde la base de datos de pedidos de venta el valor del campo organización de venta utilizando la clave pedido/posición para generar esta relación.
- Asignación a plan de embarque: El objetivo de la creación de este atributo es netamente determinar si es que el registro está o no asociado a un plan embarque. Esto es posible de determinar relacionando la base de datos de stock con la base de datos de programa de embarque a través nuevamente de la clave pedido/posición.
- Inicio carga plan: Este atributo se agregó desde la base de datos extraída desde la transacción de programa de embarque y especifica la fecha límite que el área tiene para entregar los productos en el puerto de destino, ya que desde esa fecha se comienza a embarcar el pedido en la nave correspondiente.
- Humedad: A pesar de que este atributo estaba contenido en la base de datos de stock descargada, se había detectado con antelación por parte de la empresa que esta solía presentar información errónea, debido a este motivo se volvió a crear un nuevo atributo llamado humedad el cual se nutrió de la información que el anterior entregaba de forma correcta, sumándole un par de condiciones que permitió una clasificación correcta de humedad tomando dos posibles valores, verde o seco.
- País cliente: Este atributo se construyó netamente como una forma de extraer datos desde la base de datos de pedidos de venta y llevarla a la base de datos de stock, mostrando el país del cliente que realiza el pedido en caso de estar asociado a uno de estos.

#### <span id="page-35-0"></span>**2.5 Diseño del sistema**

#### <span id="page-35-1"></span>**2.5.1 Carga de fuente de datos**

Como fue mencionado con antelación el sistema de información creado fue diseñado a través de la plataforma Data Studio. En primer lugar y para hacerse una idea de lo que la empresa buscaba en términos visuales, se utilizó como guía la interfaz de la plataforma C-Logic. Teniendo en cuenta la información que el visor entregaba, se determinó reflejar en el sistema a construir al menos la misma cantidad, con el fin de no marcar un retroceso en el área al momento de la aplicación del mismo, para esto se tomó la información recolectada previamente para cargar la fuente de datos que alimentaría el sistema, cabe destacar como se mencionó con antelación, que para esto Data Studio admite cargar esta información en forma de hoja de cálculo de Google, por lo tanto en primer lugar el archivo Excel diseñado previamente fue subido a Drive donde se puede realizar esta transformación de hoja de cálculo de Excel a hoja de cálculo de Google y posteriormente a través del URL de la misma se conectó con el informe desarrollado.

![](_page_35_Picture_68.jpeg)

*Ilustración 8: Carga Fuente de Datos*

Es importante mencionar que la conexión de la fuente de datos basta con ser realizada una sola vez para alimentar el informe, no obstante, para mantenerla actualizada se requiere mantener actualizada a su vez la hoja de cálculo de Google, este es un proceso bastante simple y basta con cargar nuevamente la planilla en drive y sobrescribir la anterior, esto se realizó de manera diaria para llevar un reflejo del inventario de manera periódica y recurrente.

#### <span id="page-36-0"></span>**2.5.2 Definición y creación de vistas**

Al momento de crear un informe dentro de la herramienta Data Studio, existen distintas funcionalidades y opciones, una de las más básicas, pero a su vez de las más útiles es poder mostrar el informe a través de una o más páginas, lo cual se utilizó para tomar cada una de estas y mostrar distintas vistas necesarias para plasmar toda la información relacionada a inventarios que se requiere para planificar y controlar la cadena de suministro. Haciendo uso de esto, se procedió a definir las vistas que serían necesarias al momento de construir este sistema para que el acceso a la información en el contenida sea de lo más simple y fácil posible.

Luego de analizarlo y llegar a un acuerdo con el equipo de trabajo se definió que las vistas necesarias serían las siguientes:

- Stock por ubicación
- Stock por destino
- Stock por antigüedad
- Stock por mercado
- Stock por negocio

Además, la vista de stock por negocio se subdividió a su vez por ubicación, dando como resultado las siguientes vistas:

- Madera seca por planta, bodega, servicio y puerto.
- Madera verde por planta, bodega, servicio y puerto.
- Plywood por planta, bodega, servicio y puerto.
- Remanufactura por planta, bodega, servicio y puerto.

Para poder llevar una coherencia en el informe y hacerlo fácil de entender para cualquier usuario que necesite del sistema de información, sea o no integrante del área, se intentó mostrar de forma visualmente uniforme la información en las vistas que guardaban alguna relación, es decir, en el caso de las vistas de stock por ubicación, destino, antigüedad y mercado, producto de que lo único que cambiaba era la característica por la cual se clasificaba el stock en su totalidad, se utilizaron los mismos recursos visuales ubicados en las mismas zonas de sus respectivas páginas, en este caso se utilizaron los siguientes recursos.

- Filtro de periodo: Este filtro permite al usuario fijar el periodo de datos que se quiere reflejar en el informe, pudiendo ser un periodo que implique días, semanas, meses o inclusive años hasta el día de la consulta.
- Filtro de característica: Este filtro permite seleccionar las distintas subcaracterísticas a mostrar pertenecientes a la característica de la vista en cuestión, por ejemplo, en la vista de evolución de stock por ubicación este filtro permite, mostrar todas, solo algunas o una sola de las subcaracterísticas referentes a ubicación las cuales podrían ser puerto, planta, bodega intermedia o servicio.
- Gráficos de líneas y puntos: Se agregó un gráfico para cada negocio (dividiendo el negocio de maderas en seco y verde), para visualizar de forma gráfica como

han sido las variaciones de stock a lo largo del periodo escogido, además este gráfico muestra todas las subcaracterísticas escogidas en el filtro de característica, si no se hace ningún cambio en este por defecto se muestran todas las características posibles. Otro punto a tener en cuenta de estos gráficos es que por un aspecto netamente visual no se muestran las cifras exactas en cada punto del mismo, para evitar una pantalla con un exceso de información, no obstante, si el usuario lo desea, al posar el mouse en algún punto específico en pantalla se logra visualizar una pequeña ventana que muestra los valores exactos, la cual se puede observar en la ilustración 12 a continuación.

- Tabla resumen: Esta tabla resumen de la vista, muestra en forma numérica los datos que de forma gráfica se muestran anteriormente, esto con el fin de facilitar el análisis numérico al usuario del sistema de información creado.

Luego, ya que la vista de stock por negocio se subdividió a su vez por ubicación, cada una de estas vistas resultantes también se organizó visualmente de una forma en común, nuevamente con el fin de simplificar y hacer más amigable la lectura de datos por parte de los usuarios del sistema, en este caso se volvió a hacer uso del filtro de periodo y de características, además de un gráfico de líneas y puntos que permitió visualizar los datos referentes a la subdivisión correspondiente y de una tabla resumen que cumpliera la misma función que la mencionada anteriormente, la diferencia radicó en la adición de dos recursos los cuales son:

- Gráfico de anillo: Se resolvió agregar este gráfico ya que además de permitir identificar de forma rápida la subdivisión que posee un mayor o menor nivel de inventario, incluye esta información en porcentajes lo cual sirve como indicador directo para identificar posibles anormalidades en el proceso productivo.

- Tarjeta de resultados: La tarjeta de resultados agregada a esta vista tuvo una intención muy clara y específica basada en un aspecto que fue clave al momento de construir el sistema de información y que da sentido al mismo, ya que a pesar de ser un "simple" número resumen, entrega una información importante a nivel de reportabilidad con números grandes para obtener un orden de magnitud de la vista y su estado de inventario de forma rápida y clara.

#### <span id="page-39-0"></span>**2.5.3 Indicadores logísticos a integrar en el sistema**

Debido a como ha sido mencionado a lo largo del presente informe, el trabajo realizado en cuanto a la creación del sistema de información, tiene como objetivo apoyar y facilitar la gestión de la cadena de suministro de la empresa CMPC.

Un sistema de medición del desempeño para los procesos de las organizaciones de los cuales se considera la cadena de suministro y la logística debe permitir a sus responsables entender su funcionamiento, influir sobre su comportamiento y obtener información sobre su desempeño. (Handfield & Nichols, 2002)

Bajo esta premisa es que se hace importante establecer ciertos indicadores y/o datos los cuales permitan al usuario del sistema tomar las mejores decisiones respecto a la gestión de la cadena de suministro de la empresa. Para poder seleccionar los indicadores que serían mostrados en pantalla una vez que se haya finalizado la confección del sistema de información se requirieron reuniones con los profesionales integrantes del área de planificación logística nacional. Una vez sostenidas las reuniones se llegó a la conclusión de que uno de los indicadores relevantes a mostrar en el sistema de información era el porcentaje de distribución del inventario a través de las distintas locaciones plasmadas en las vistas del sistema, esto se consideró importante por parte de los integrantes del área ya que permite llevar un registro de lo mismo a través del tiempo, permitiendo trazarse límites de normalidad dentro de las distribuciones, es decir y a modo de ejemplo, si bajo condiciones de normalidad el stock asignado a una planta en específico está dentro del orden de magnitud del 20% y posteriormente se llega a dar el caso en que para una situación puntual esta varia

de forma notable porcentualmente, entonces esto quiere decir que claramente hay una alteración del normal comportamiento en este punto y se puede empezar con el trabajo de buscar las causas de esto.

Para poder mostrar este porcentaje de distribución, el cual se calcula para plantas, bodegas, servicios y puertos y además divididos para cada uno de los negocios en los cuales el área se ve involucrada, se hizo uso de un gráfico de anillo como ya se mencionó anteriormente. Afortunadamente la herramienta Data Studio ayudó en términos de automatización de esta tarea, ya que entregándole los datos necesarios, el cálculo de este indicador se pudo obtener de forma inmediata, no obstante, el cálculo de este es más bien simple, no requiere de grandes cálculos más que un par de operaciones simples como son, la división de una cantidad parcial que en este caso sería el stock de un negocio para un centro en específico por un cantidad total que sería la cantidad total de stock para el mismo negocio y posteriormente multiplicado por 100 para llevarlo a una cifra de porcentaje.

$$
Por centaje de distribución = \left(\frac{Stock para negocio X y centro Y}{Stock para negocio X}\right) \cdot 100\%
$$

Finalmente, mas que un indicador como tal, cabe volver a destacar la inclusión del total de stock para la vista mostrada en la fecha actual, ya que esta permite conocer la cantidad de existencias con las que se cuenta y que porcentajes representan estas de las necesidades de la empresa para ese día. Es cierto que esta cifra también podría haber sido representada de forma porcentual para poder saber de forma directa si el stock diario podría o no cumplir con las expectativas de la fecha en cuestión, no obstante, como los pedidos de clientes, asignaciones de carga para transporte a puertos entre otras variables, no se rigen por un número constante, sino que varían día a día acorde a las necesidades del mercado, se consideró más útil entregar esta información de esta manera, facilitando los datos necesarios para realizar el cálculo de este indicador de forma casi inmediata.

## <span id="page-41-0"></span>**2.5.4 Campos calculados y filtros**

Para poder representar los datos de buena manera y mostrarlos de la forma más entendible posible se hizo uso de una herramienta que entrega Data Studio, esta es la posibilidad de crear campos calculados.

Los campos calculados permiten crear métricas y dimensiones a partir de los datos. Con ellos se puede ampliar y transformar la información procedente de fuentes de datos y ver los resultados en los informes. (Google, 2020)

En el caso del informe diseñado se requirió de la creación de ocho campos calculados, los cuales fueron concebidos por distintos motivos y a través de fórmulas como se muestra a continuación:

- Bodega Intermedia: Este campo calculado se creó con el fin de clasificar los productos por la bodega intermedia en la cual se encontraban al momento de la consulta de datos.
- Centro: La función de este campo fue asignar un nombre al código correspondiente a cada centro, para así mostrar de forma más clara en pantalla la información correspondiente a estos.
- Destino: Este campo se creó para generar una categorización más detallada del destino de un producto, haciendo un nexo de este atributo con el atributo de disponibilidad, dividiendo así los productos con destino exportación en exportación asignado y no asignado y los productos con destino nacional en nacional asignado y no asignado respectivamente.
- Mercado: Este campo fue creado para poder realizar una categorización detallada del mercado al cual se está vendiendo el producto, para esto fue

necesario valerse de dos atributos, en primer lugar el atributo organización de venta, para determinar si este producto sería vendido en mercado nacional o extranjero y luego, para el caso en que la organización de venta no sea nacional el país cliente proporcionó la información detallada del mercado extranjero al cual pertenece, clasificando estos en Latinoamérica, USA, Europa, Asia, México, Perú, Medio Oriente y Oceanía.

- Puerto: Con la intención de mostrar el nombre del puerto al cual pertenece cada producto, se creó este campo calculado relacionando la información de centro y almacén de cada producto.
- Sector: Este campo se creó netamente para poder mostrar la designación de sector M1, M2 y M3 que se utiliza en SAP, con su respectivo nombre.
- Servicio: Este campo se construyó con la intención de clasificar los productos con ubicación en servicio a través de los datos de centro y almacén.
- Ubicación: Valiéndose de los datos perteneciente a los atributos de centro y almacén, se creó este campo con la intención de mostrar la ubicación del producto.

Cabe destacar que para la creación de estos campos calculados se hizo uso de códigos, los cuales no pertenecen a ningún lenguaje de programación en particular, sino que son propios de Data Studio, no obstante, los conocimientos previos de lenguajes de programación facilitaron mucho el entendimiento y estudio del mismo, en la ilustración a continuación se muestra un ejemplo de uno de los códigos anteriormente mencionados.

![](_page_43_Picture_63.jpeg)

En resumen, los campos calculados creados tuvieron la intención de poder dividir de forma mas precisa la información contenida en la fuente de datos cargada en el sistema, permitiendo mostrar vistas que cumplieran con los estándares propuestos y haciendo de estas un apartado visual ordenada y fácil de interpretar.

#### <span id="page-43-0"></span>**2.6 Aplicación y alcances del sistema**

Una vez diseñado y creado el sistema de información, este fue puesto a disposición del equipo de trabajo del área de planificación logística nacional para comenzar a ser aplicado en su trabajo diario, la aplicación del mismo en términos prácticos consistió simplemente en compartir el informe creado a través de Data Studio con cada uno de los integrantes del equipo, ahora bien, una vez logrado esto, se hace importante mencionar cuales son las utilidades que el equipo puede obtener a partir de su uso.

En primer lugar, es importante mostrar de forma clara el sistema en sí, cada una de las vistas que contiene y los datos que refleja, para posteriormente poder indicar como esta información fue utilizada por los integrantes del equipo en su trabajo diario.

<span id="page-44-0"></span>La clasificación en distintas vistas fue importante para poder ordenar la forma en que los datos se presentaron al usuario, ya que, si bien el sistema en su totalidad está enfocado a mostrar información relevante acerca de inventario, la clasificación de esta a través de distintos aspectos agregó un nivel mayor de detalle, permitiendo el análisis de datos de forma más fácil.

Las primeras cuatro vistas presentadas en el informe, como ya se mencionó, poseen una distribución en pantalla idéntica de los recursos utilizados en ellas, su variación pasa por los datos mostrados, estas vistas son:

- Evolución stock por ubicación.
- Evolución stock por destino.
- Evolución stock por antigüedad.
- Evolución stock por mercado.

- Evolución stock por ubicación: Esta vista permite obtener información respecto al nivel de inventario existente en las distintas macro ubicaciones que pueden tener los productos dentro del proceso productivo de la empresa, estas son: puerto, planta, bodega intermedia y servicio, divididas por negocio.

![](_page_45_Figure_2.jpeg)

*Ilustración 9: Vista de Evolución Stock por Ubicación*

Cuando un producto tiene como ubicación puerto, esto quiere decir que se encuentra en alguno de los puertos nacionales con completa disposición para ser exportado, en el caso de que la ubicación sea planta, quiere decir que el producto se encuentra en alguna planta perteneciente a la empresa, ya sea esta de aserrío, remanufactura o plywood, en el caso de la ubicación bodega intermedia, esta quiere decir que el producto se encuentra albergado en alguna bodega previo a su envío hacia el puerto de rigor o a su cliente final en el caso de que pertenezca al mercado nacional, finalmente en el caso de los productos que marcan como ubicación servicio, esto quiere decir que el producto no fue fabricado directamente por la empresa sino que fue encargado a un prestador de servicios y se encuentra aún bajo sus dependencias.

- Evolución stock por destino: Esta vista permite visualizar el destino hacia el cual está destinado el producto en cuestión, además, en el caso que su destino sea nacional o exportación también se hace la clasificación dependiendo de si este se encuentra o no asignado a un pedido.
- Evolución stock por antigüedad: Esta vista muestra el nivel de stock en los distintos negocios clasificándolos acorde a los meses de antigüedad de los productos, cabe señalar que esta antigüedad es calculada desde el día en que se crea el producto hasta el día en que este producto sale del sistema interno de la empresa (es entregado al cliente).
- Evolución stock por mercado: Esta vista del sistema muestra el nivel de stock clasificándolo por el mercado de destino de cada producto además de la división por negocio. Esta clasificación por mercado destino es bastante detallada, ya que no tan solo muestra si es que el producto es para exportación o nacional como es más común.

Las vistas posteriores a las ya detalladas poseen bastantes aspectos en común ya que corresponden al nivel de stock para cada negocio dividido a su vez por la ubicación respectiva de cada uno, de esta forma se obtuvieron cuatro vistas para cada uno de los cuatro negocios involucrados en el proceso productivo, madera aserrada seca, madera aserrada verde, remanufactura y plywood. Estas vistas son muy importantes porque ayudan a determinar cómo se encuentra distribuido el inventario a través de los distintos centros y al igual que en el caso de las primeras cuatro ya mencionadas, poseen una distribución en pantalla idéntica de los recursos, para que el usuario pueda identificar de forma rápida y fácil la información que requiera.

![](_page_47_Figure_2.jpeg)

<span id="page-47-0"></span>*Ilustración 10: Vista de Madera Aserrada por Planta*

## **2.6.2 Aplicación del sistema**

Teniendo en cuenta las vistas contenidas dentro del sistema de información, se procedió finalmente a aplicar este en el trabajo diario del año, para esto se procedió a dar acceso al informe de Data Studio a cada integrante del equipo de trabajo del área de planificación logística nacional, esto permitió visualizar indicadores importantes para la toma de decisiones concernientes a la gestión y planificación de la cadena de suministro de CMPC Celulosa. Los indicadores posibles de visualizar dentro del sistema de forma directa son:

- Distribución porcentual de inventario por planta, para cada uno de los negocios involucrados en las operaciones del área, estos son plywood, remanufactura y madera aserrada, la cual a su vez se subdivide en verde y seca con el fin de otorgar mayor detalle a los análisis extraídos de esto.
- Detalle de inventario en números a través de distintas clasificaciones siendo estas, por ubicación, destino, antigüedad y mercado, además de una subdivisión de ubicación para cada uno de los negocios al igual que en el indicador mencionado con antelación.
- Visualización gráfica de evolución de stock (adaptable a distintos periodos según preferencia del usuario) para distintas clasificaciones, esto es, ubicación, destino, antigüedad y mercado, además de la ya mencionada subdivisión de las características de ubicación.

De esta forma y con esta información disponible, los trabajadores del área pueden consultar de manera rápida y fácil el estado de inventario en las distintas fases de la cadena de suministro, pudiendo apoyarse en esto para tomar decisión respecto a la asignación de paquetes a los distintos pedidos, tomando en cuenta distintas variables contenidas en el sistema como puede ser la antigüedad del producto, el porcentaje de uso de un determinado centro, el destino al cual esté dirigido, etc.

## <span id="page-49-0"></span>**Capítulo 3: RESULTADOS Y BENEFICIOS DEL SISTEMA**

## <span id="page-49-1"></span>**3.1 Resultados obtenidos**

Luego de meses de trabajo dentro del área en conjunto con sus integrantes y siguiendo las metodologías de trabajo anteriormente explicadas en detalle, se concretó la creación del sistema de información solicitado por la empresa. En términos generales el resultado concreto del trabajo fue un sistema de información que permite al área de planificación logística nacional llevar un control del stock de forma ordenada y catalogada por distintas características del mismo, con una actualización diaria y con elementos visuales atractivos que facilitan su lectura y entendimiento. Ahora bien, a continuación, se explica en detalle los resultados obtenidos que como conjunto conforman el sistema de información anteriormente mencionado el cual fue el fin último de este trabajo.

#### <span id="page-49-2"></span>**3.1.1 Stock por ubicación**

A través de la gestión de los datos obtenidos del software SAP ERP se catalogó el stock total de la empresa tomando en consideración la ubicación del mismo, es decir, se tuvo que determinar en qué lugar físico en concreto se encontraba cada existencia perteneciente a la empresa y clasificarla respecto a esto, cabe decir que las ubicaciones posibles presentadas por la empresa podían ser cuatro, puertos, plantas, bodegas intermedias o servicios. El hecho de que este tipo de clasificación estuviera presente dentro del sistema permitió al área determinar de forma rápida alguna anomalía en el proceso productivo de la empresa y/o redistribuir mejor el stock dentro de los distintos puntos físicos de la empresa tomando en cuenta aspectos de costos de traslado o almacenamiento, cabe destacar que los costos de inventario son distintos en cada una de las distintas ubicaciones nombradas anteriormente, es por esto que este tipo de clasificación ha sido un arma muy potente para tomar decisiones logísticas

## <span id="page-50-0"></span>**3.1.2 Stock por destino**

Dentro del sistema de información creado se agregó una vista de clasificación de stock tomando en consideración su destino final, siendo resultado de la gestión de bases de datos provenientes de SAP. La inclusión de esta sección dentro del sistema se realizó además con el componente extra de asignación o no de la existencia, esto quiere decir que la clasificación de destino va acompañada de la palabra asignado o no asignado, representando el estado en que se encuentra la existencia, ya sea asociada o no a un pedido.

En resumen, la vista de stock por destino permite por un lado llevar un control de los negocios nacionales y de exportación principalmente y además permite conocer con exactitud la cantidad de stock de libre disposición para asignar a pedidos para cada tipo de cliente destinatario, sea este un cliente del mercado nacional, de exportación, alguna planta de remanufactura, alguna contratación de servicio externa a la empresa u otro.

## <span id="page-50-1"></span>**3.1.3 Stock por antigüedad**

Otro de los resultados obtenidos producto de la creación del sistema de información para la gestión de stock es la vista de clasificación de stock por antigüedad, esta sección del sistema es sumamente importante ya que ha permitido a la empresa detectar existencias con excesivos tiempos de estadía en bodegas intermedias o servicios sin ser asignadas a algún pedido, proporcionando así la información necesaria para formular distintas hipótesis en conjunto a las distintas áreas que trabajan codo a codo con planificación logística, con el fin identificar que está fallando en el proceso productivo para llegar a alcanzar estos tiempos de antigüedad que acarrean mayores costos de inventario.

#### <span id="page-51-0"></span>**3.1.4 Stock por mercado**

La clasificación de stock por mercado se fabricó con el fin de identificar los mercados más potentes en cuanto a cantidades a producir, esta permite a la empresa identificar la cantidad de existencias asignadas a un mercado en particular, dando las herramientas necesarias para prever la planificación futura ya que cada mercado suele identificarse con algún tipo de producto en particular y este a su vez es fabricado y/o almacenado en centros específicos. Sumado a esto y considerando que este sistema es capaz de mostrar los datos históricos desde su puesta en marcha en adelante, permite mostrar las distintas periodicidades que poseen los distintos mercados, ya sea mensual, semestral o anual.

## <span id="page-51-1"></span>**3.1.5 Stock por negocios**

Como se mencionó con anterioridad en este informe, el área de planificación logística nacional trabaja con tres negocios diferentes dentro de la misma empresa, estos son remanufactura, plywood y madera aserrada, el cual se subdivide a su vez en madera aserrada verde y seca, para poder generar una gestión correcta del stock a través del sistema de información creado fue importante tomar en consideración esto, con este fin se implementaron cuatro vistas para cada uno de estos negocios las cuales muestran el stock en plantas, bodegas, servicio y puertos. Producto de lo anterior, el resultado obtenido fue de dieciséis vistas distintas con un total de cuatro utilidades distintas aplicadas a los cuatro negocios ya mencionados y que se explicará en mayor detalle a continuación.

La visualización de cada negocio por planta ha permitido a los usuarios del sistema de información tomar decisiones sumamente especificas respecto a la asignación o movimiento de stock, ya que brinda la información necesaria para determinar día a día donde se concentra la mayor cantidad de existencias de los productos de cada negocio y posteriormente asignar a los distintos pedidos que se deben cubrir de forma constante por parte del área.

## **3.1.5.2 Stock por bodega**

La vista de los negocios por bodega ha sido la responsable de entregar la información respecto a las existencias totales en estas, tomando en consideración que cada una de estas tiene un costo específico y una cantidad limitada de almacenaje, esta vista proporciona la información necesaria para poder determinar cómo estas existencias deben irse asignando a pedidos y si es que se deben ir recibiendo o sacando cargas de cada una de estas bodegas dependiendo de su porcentaje de ocupación.

## **3.1.5.3 Stock por servicio**

La vista de stock por servicio para los distintos negocios ha permitido al área de planificación logística, mantener un control actualizado de la cantidad de existencias que no se encuentran en dependencias pertenecientes a la empresa sino que están siendo tratadas de alguna forma a través de un agente externo a la empresa para añadirles valor y cubrir las necesidades demandadas por los clientes, cabe destacar que cada uno de estos servicios implica un costo especifico y tiene sus limitaciones especificas en cuanto a stock, es por esto, que como cada una de las secciones de este sistema de información, los datos mostrados por esta vista se hacen vitales para la toma de decisiones en cuanto a la gestión del stock de la empresa.

## **3.1.5.4 Stock por puerto**

Al igual que las vistas anteriores, la de stock por puerto para cada negocio, permite conocer de forma actualizada la ocupación de los mismos de forma diaria, esto ha sido tremendamente importante ya que todo producto de exportación es enviado al cliente final a través de estos puertos, los cuales tienen una capacidad limitada y un costo asociado a almacenaje, de esta forma, el tener un conocimiento claro y acabado de estos datos, permiten al área de planificación logística tomar decisiones correctas en cuanto a que puertos utilizar y en qué momento proceder con los despachos desde sus distintos centros a los puertos de destino.

#### <span id="page-53-0"></span>**3.2 Beneficios del sistema**

Como se ha mencionado a lo largo del informe la creación del sistema de información en cuestión contó con la intención de facilitar la gestión y planificación de la cadena de suministro de la empresa CMPC, específicamente como una herramienta de apoyo a las labores realizadas por el área de planificación logística nacional, por lo tanto una vez diseñado e implementado este sistema es importante destacar los beneficios que este ha traído consigo, con el fin de poder desglosar estos beneficios de formas mas ordenada se hizo la división en dos tipos, los beneficios directos e indirectos.

#### <span id="page-53-1"></span>**3.2.1 Beneficios directos**

Se mencionarán como beneficios directos de la aplicación del sistema, todos aquellos que se desprendan netamente del trabajo diario con el y que ayuden o faciliten el trabajo del usuario que haga uso de este.

En primer lugar, el uso de un sistema de información colaborativo para la visualización de distintos datos que aportan información relevante en la gestión de la cadena de suministro de la empresa, permitió la comunicación entre los diversos integrantes del área aportando cada uno con datos relevantes y/o correcciones en tiempo real a la misma, en términos de la variación que puede haber en la información en el transcurso de un periodo de tiempo determinado.

Por otra parte, el hecho de tener toda la información referente a stock ordenada y clasificada bajo distintos parámetros permite a los usuarios acceder a ella de forma rápida acelerando el proceso de toma de decisiones referentes a la gestión del mismo, cabe destacar que para asignar el stock a distintos pedidos y/o clientes finales, la principal herramienta es esta, ya que al saber la cantidad de existencias disponibles para una configuración de características específicas la toma de decisiones se torna mucho mas fácil producto de la gran cantidad de información disponible al servicio del usuario.

#### <span id="page-54-0"></span>**3.2.2 Beneficios indirectos**

Los beneficios indirectos a su vez se pensaron como toda aquella ganancia que se haya generado a nivel de empresa producto de la implementación de este sistema sin que necesariamente le traiga un beneficio directo al usuario al momento de hacer uso del sistema.

En este caso el gran beneficio que trae consigo la puesta en marcha del sistema de información es el eliminar la dependencia de un ente externo a la empresa para tener a disposición del área la información allí contenida. Como se hizo mención con antelación, todos los aspectos que se lograron plasmar en el sistema de información diseñado, anteriormente también estaban a disposición de los usuarios con la gran diferencia de que este acceso era a través de una plataforma perteneciente y gestionada por entes externos a la empresa, en este caso la empresa C-Logic, esto obviamente trae consigo tiempos de respuestas mas altos en caso de cualquier eventualidad y un costo económico para la empresa, es por esto que es aquí donde radica con mayor importancia la aplicación de este sistema de información.

Cabe destacar que el trabajo con C-Logic al momento de la aplicación de este sistema se mantiene, no obstante, se podría evaluar en un futuro la disolución de este acuerdo reduciendo los costos de operación del área de forma sustancial.

#### <span id="page-55-0"></span>**Capítulo 4: CONCLUSIONES Y COMENTARIOS**

#### <span id="page-55-1"></span>**4.1 La empresa y su contexto**

A nivel personal considero que es importante destacar el contexto en que se desarrollo este trabajo en cuanto a la empresa en que se realizó y sus integrantes. CMPC es una de las tres grandes empresas nacionales en el rubro forestal, por ende cuenta con gran cantidad de empleados a lo largo de todo el país y con clientes a lo largo de todo el mundo, no obstante el trabajo especifico realizado fue dentro del área de planificación logística nacional como se explicó con antelación, el ambiente de trabajo fue bastante grato ya que a pesar de ser un área que debe proveer soluciones a nivel país, esta conformada por tan solo cuatro personas, lo cual facilitó la cercanía con los compañeros de trabajo y la colaboración que ellos pudieron brindar en el desarrollo de este trabajo, es por esto que en términos personales no existen quejas respectos al apoyo que podría haber recibido de parte de los profesionales que guiaron mi trabajo. No obstante, y producto de circunstancias totalmente ajenas a los integrantes del área, el trabajo si se vio afectado y ralentizado a momentos producto del contexto país del segundo semestre del año 2019, los constantes paros portuarios y manifestaciones sociales, generaron situaciones extraordinarias dentro de la empresa como retrasos en envíos a clientes, reducción horaria en las jornadas de trabajo, entre otras cosas que derivaron en un mayor estrés laboral para los integrantes del área, quienes en muchas ocasiones no pudieron contar con el tiempo necesario para poder apoyar el trabajo que se estaba realizando respecto al diseño del sistema de información realizado.

Cabe destacar que lo anteriormente mencionado bajo ningún punto de vista va dirigido como una crítica hacia la empresa y sus integrantes, al contrario se agradece que a pesar de la contingencia el trabajo haya salido adelante con su apoyo, solo creo que es importante mencionar en cuanto al alcance que finalmente tuvo este sistema, ya que en un principio se pensó que podría haber sido aún mayor, aun así los objetivos trazados en un principio fueron cubiertos con éxito y la empresa quedó bastante satisfecha con el trabajo realizado.

#### <span id="page-56-0"></span>**4.2 Conclusiones generales**

A través del tiempo transcurrido en la empresa, nutriéndose del trabajo diario dentro de la misma, de la experiencia de los profesionales del área de planificación logística y del estudio de los procesos llevados a cabo en esta, es que se logró entender que la creación de un sistema de información colaborativo que facilitara la toma de decisiones para quienes llevan a cabo la planificación logística en CMPC era algo sumamente útil y necesario para aportar con la constante búsqueda de la mejora continua dentro de la globalidad de la empresa.

En primer lugar y como se mencionó desde un principio en este informe, la empresa de por sí ya contaba con un sistema que realizaba una tarea similar al creado, no obstante la gran diferencia es que el creado aportó con dos notables mejores con respecto al ya existente, en primer lugar fue creado a través de una plataforma de acceso libre y gratuito como lo es Data Studio, esto permite a la empresa no tener que depender de un tercero que este gestionando sus datos, reduciendo costos y capacidad de tiempos de respuesta en caso de cualquier eventualidad, por otro parte el sistema de información creado incluye una componente colaborativa importante, esto permite a cualquier integrante del área poder gestionar los datos para su conveniencia, ya sea actualizarlos de forma de obtener datos a tiempo real, agregar algún indicar que se estime conveniente ante cualquier eventualidad o inclusive redefinir la interfaz gráfica del mismo para conveniencia de la mayoría si así lo decide el área.

El hecho de que el sistema parezca simple a primera vista ha sido una de sus grandes ventajas ya que justamente es lo que se buscaba desde un principio, la idea de su puesta en marcha siempre tuvo la intención de crear una herramienta que entregar información altamente relevante para la toma de decisiones del área de forma rápida. Para conseguir esto la visualización gráfica fue de gran aporte, la inclusión de distintas tablas y gráficos permitió ordenar de forma concisa y precisa la gran masa de datos que allí se encuentra representados.

Ahora bien, como punto de conflicto a destacar dentro del trabajo en la empresa cabe destacar el contexto nacional del país desde el mes de octubre de 2019, CMPC es una empresa que depende mucho de los canales de conectividad desde el país hacia distintos clientes extranjeros a través de los puertos, sumado al traslado nacional de productos entre sus distintos centros nacionales, la cantidad elevada de protestas y paros de trabajadores entorpeció el trabajo normal de la empresa desde esa fecha, influyendo directamente en la disponibilidad de los profesionales que apoyaron la creación de este sistema en cuanto a las etapas de gestión de datos y diseño del mismo, no obstante a pesar de el retraso que esto pudo ocasionar en el desarrollo normal del trabajo, los objetivos planteados desde un principio pudieron verse abarcados, no obstante, queda esa leve sensación de que de no haber sucedido estos inconvenientes el aporte de la herramienta podría haber sido aún mayor, sumando nuevas áreas a abarcar a través de este proyecto.

En términos generales las sensaciones son positivas, ya que el sistema logró su objetivo nutriendo al área y aportó positivamente en el área de planificación logística nacional de la empresa CMPC.

## <span id="page-58-0"></span>**BIBLIOGRAFÍA Y REFERENCIAS**

- Boeder, J., Groene, B., Joshi, S., Karthik, S., Kleis, W., & Kumar, S. (2013). *The Architecture of SAP ERP: Understand how successful software works.* Walldorf: tredition GmbH.
- Chen, I. J., & Paulraj, A. (2004). Towards a theory of supply chain mangement: the constructs and measurements. *Journal of Operations Management*, 119-150.
- CMPC Celulosa. (9 de Enero de 2020). *CMPC Celulosa*. Obtenido de CMPC Celulosa: https://www.cmpccelulosa.cl
- Empresas CMPC S.A. y Subsidiarias. (30 de Septiembre de 2019). Estados Financieros CMPC Septiembre 2019. Santiago, Santiago, Chile.
- Google. (7 de Enero de 2020). *Ayuda de Google* . Obtenido de Ayuda de Google: https://support.google.com/datastudio
- Handfield, R., & Nichols, E. (2002). *Transforming Supply Chains Into Integrated Value Systems.* New Jersey: Prentice Hall.
- Laudon, K., & Laudon, J. (2012). *Sistemas de información gerencial.* México: Pearson Education.
- SAP. (13 de Enero de 2020). SAP Help Portal. Alemania.

## <span id="page-59-0"></span>**ANÉXOS**

## *Anexo A: Organigrama empresas CMPC*

![](_page_59_Figure_3.jpeg)

<span id="page-60-0"></span>![](_page_60_Figure_2.jpeg)

*Anexo C: Filtro de características*

<span id="page-60-1"></span>![](_page_60_Figure_4.jpeg)

<span id="page-61-0"></span>![](_page_61_Figure_1.jpeg)

#### *Anexo D: Gráficos de líneas y puntos*